# HP Continuous Delivery Automation

# <span id="page-0-0"></span>Release Notes

# Software version: 1.30, August 2013

This document provides a list of known problems, limitations, and workarounds in HP Continuous Delivery Automation (HP CDA) Release 1.30. It contains important information that is not included in the manuals or in the online help.

# <span id="page-0-1"></span>In This Version

HP CDA provides a model-driven approach to DevOps collaboration, automation of application deployment, and monitoring. HP CDA enables customers to focus on their core applications and to drive business values while reducing costs, risks, and time to perform provisioning and deployment tasks. Core HP CDA features include:

- Modeling the application and infrastructure configuration to deliver infrastructure-as-code for deployment and provisioning
- Full artifact version control, role-based access, application lifecycle management, and a Definitive Software Library (DSL)
- Application deployment management using configurable tool options
- Infrastructure provisioning management across hybrid environments
- Embedded monitoring deployment in conjunction with application deployment

For more information about supported hardware and software, refer to the *HP Continuous Delivery Automation Platform and Software Support Matrix*, which is available at [http://h20230.www2.hp.com/selfsolve/manuals.](http://h20230.www2.hp.com/selfsolve/manuals)

# <span id="page-0-2"></span>Documentation Updates

The first page of this document contains the following identifying information:

- Version number, which indicates the software version
- Publish date, which changes each time the document is updated

To check for recent updates or to verify that you are using the most recent edition, go to [http://h20230.www2.hp.com/selfsolve/manuals.](http://h20230.www2.hp.com/selfsolve/manuals)

# <span id="page-0-3"></span>Important Notices

# <span id="page-0-4"></span>**JDK Version**

Although it is a common practice to update the Java Development Kit (JDK) when a newer version becomes available, you must run only the versions of the JDK on the HP CDA server that are supported for HP CDA. Refer to the *HP CDA Support Matrix* for the versions of the JDK that are supported.

# **Contents**

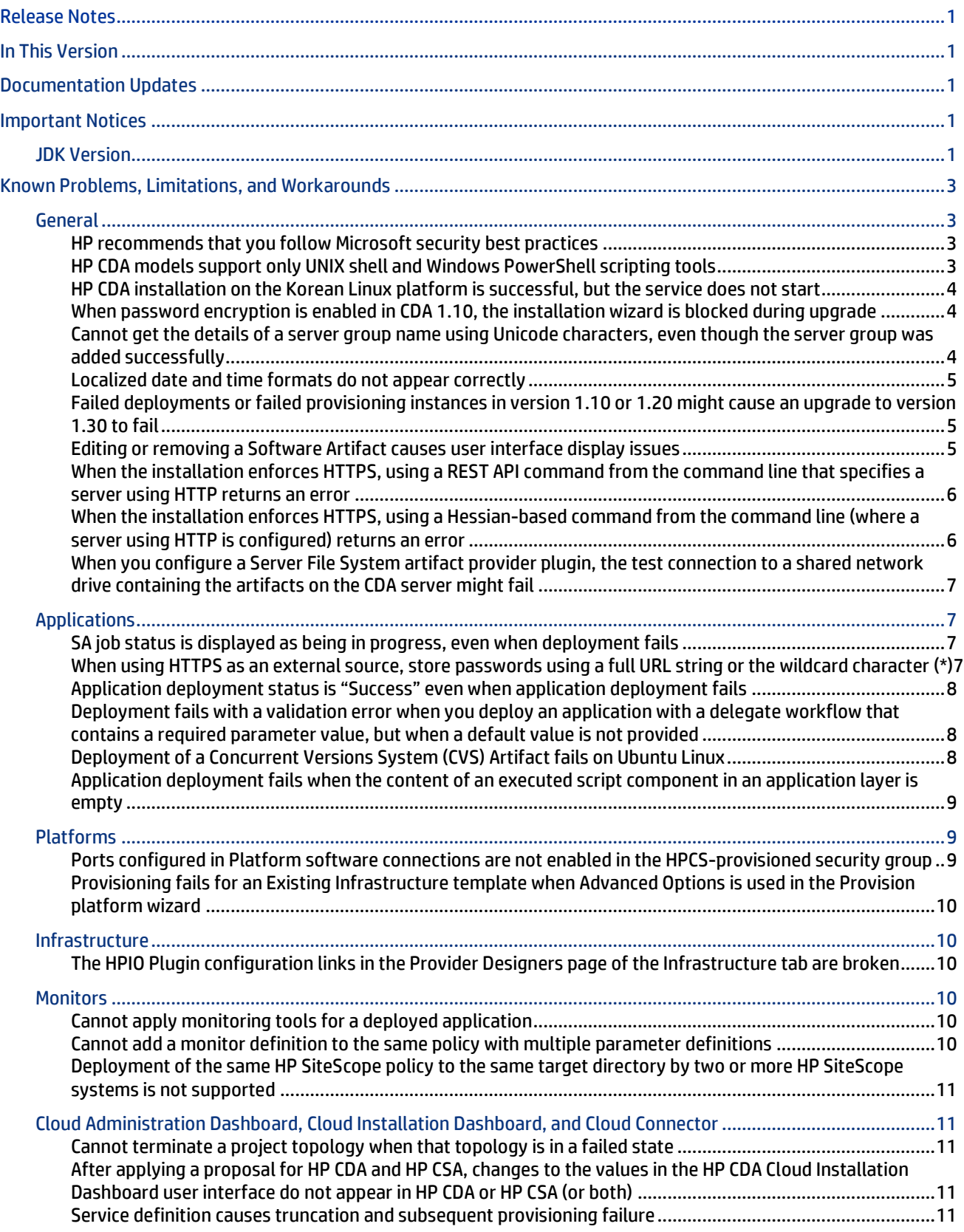

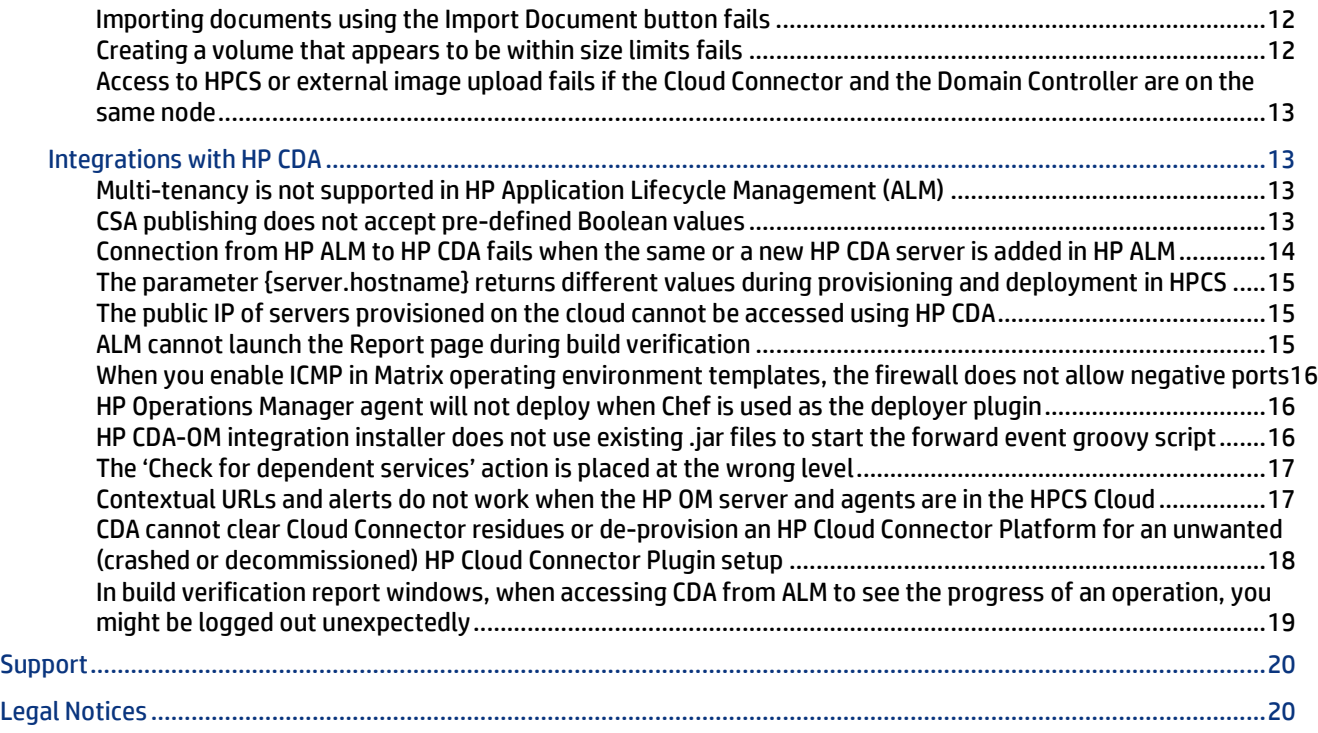

# <span id="page-2-0"></span>Known Problems, Limitations, and Workarounds

# <span id="page-2-1"></span>**General**

### <span id="page-2-2"></span>HP recommends that you follow Microsoft security best practices

#### **QCCR1M6497 HP recommends following Microsoft security best practices**

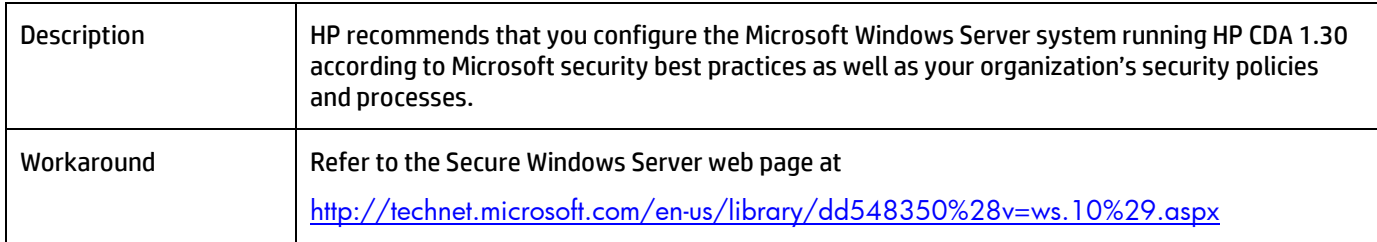

# <span id="page-2-3"></span>HP CDA models support only UNIX shell and Windows PowerShell scripting tools

#### **QCCR1M2347 Executed script common component does not specify interpreter to run script**

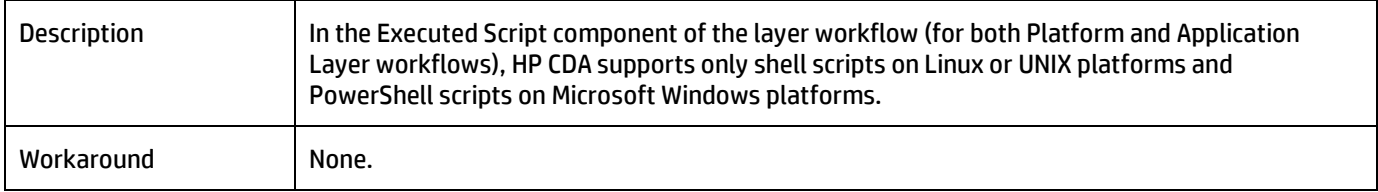

# <span id="page-3-0"></span>HP CDA installation on the Korean Linux platform is successful, but the service does not start

#### **QCCR1M7423 L10N The latest MR build can be successfully installed on KO Linux platform, but the service cannot be started**

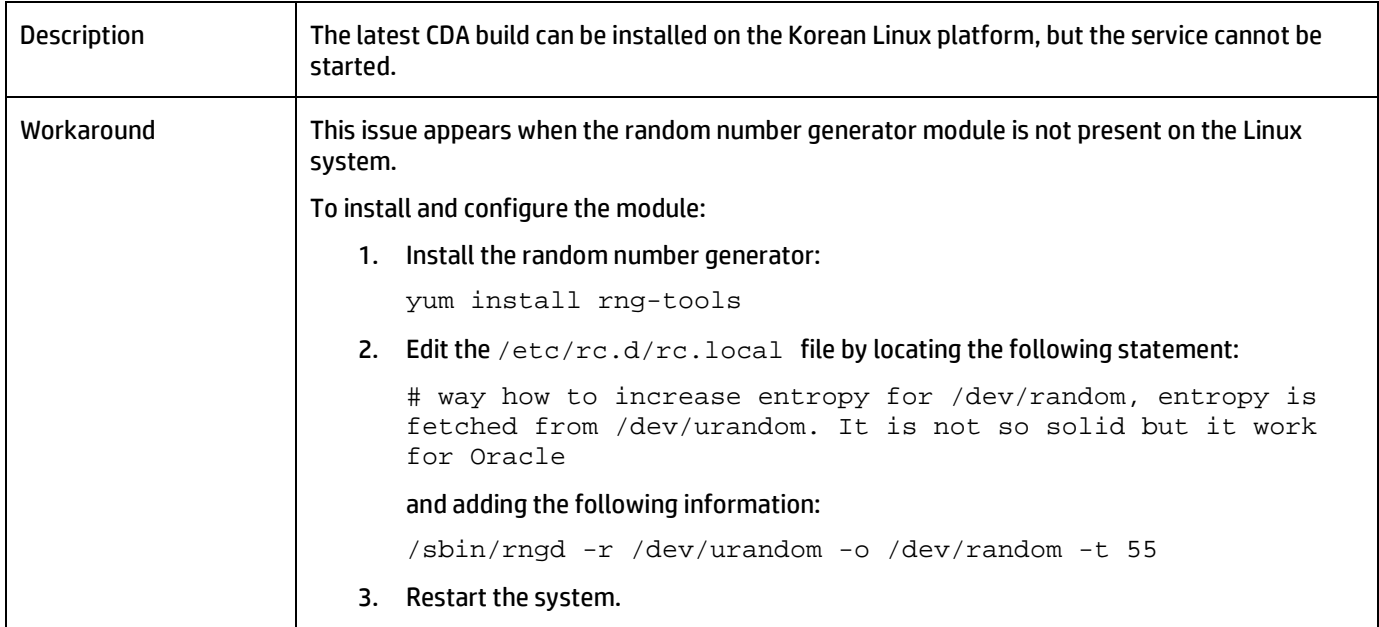

# <span id="page-3-1"></span>When password encryption is enabled in CDA 1.10, the installation wizard is blocked during upgrade

### **QCCR1M7200 Upgrade to CDA 1.20 initiated through CLI if password encryption is enabled on CDA1.10**

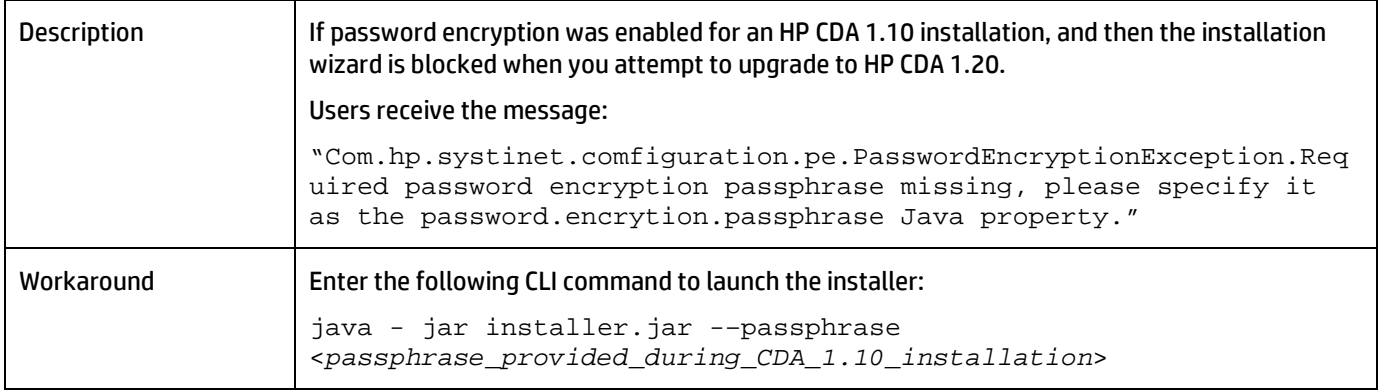

# <span id="page-3-2"></span>Cannot get the details of a server group name using Unicode characters, even though the server group was added successfully

#### **QCCR1M6109 CLI -I18N: Not able to get the details of server group named with Unicode characters though the server group is added successfully**

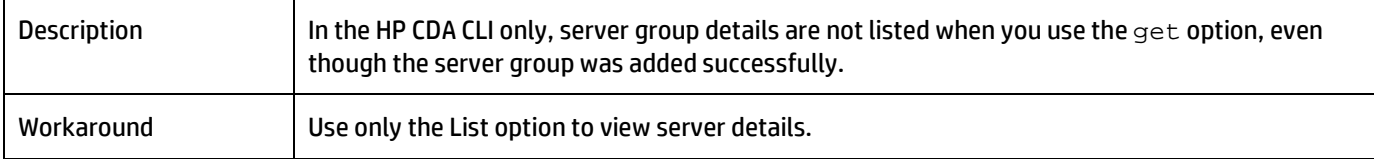

# <span id="page-4-0"></span>Localized date and time formats do not appear correctly

#### **QCCR1M6918 I18N: Date and time formats are not according to the locale on which CDA is installed**

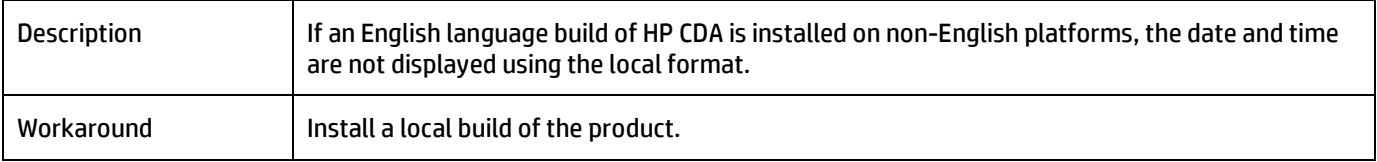

# <span id="page-4-1"></span>Failed deployments or failed provisioning instances in version 1.10 or 1.20 might cause an upgrade to version 1.30 to fail

#### **QCCR1M8747 Upgrade: Upgrade of CDA from earlier versions (1.10 and 1.20) to 1.30 may intermittently fail**

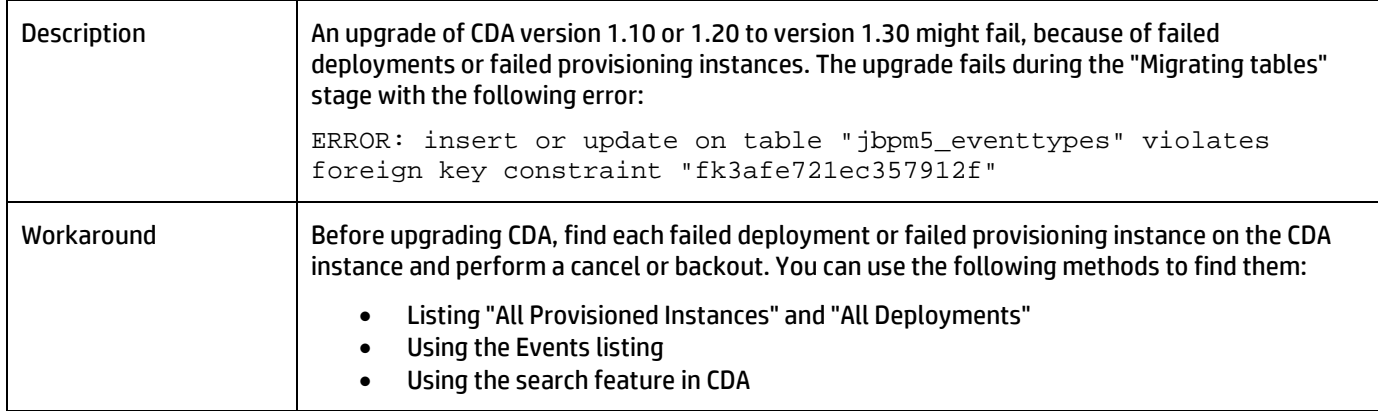

## <span id="page-4-2"></span>Editing or removing a Software Artifact causes user interface display issues

# **QCCR1M7518 Software Artifact UI issues**

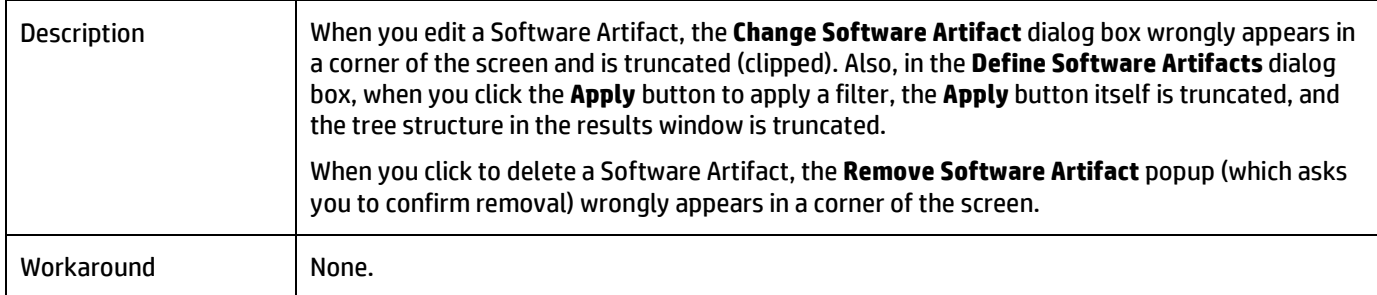

# <span id="page-5-0"></span>When the installation enforces HTTPS, using a REST API command from the command line that specifies a server using HTTP returns an error

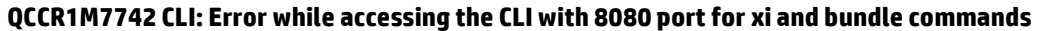

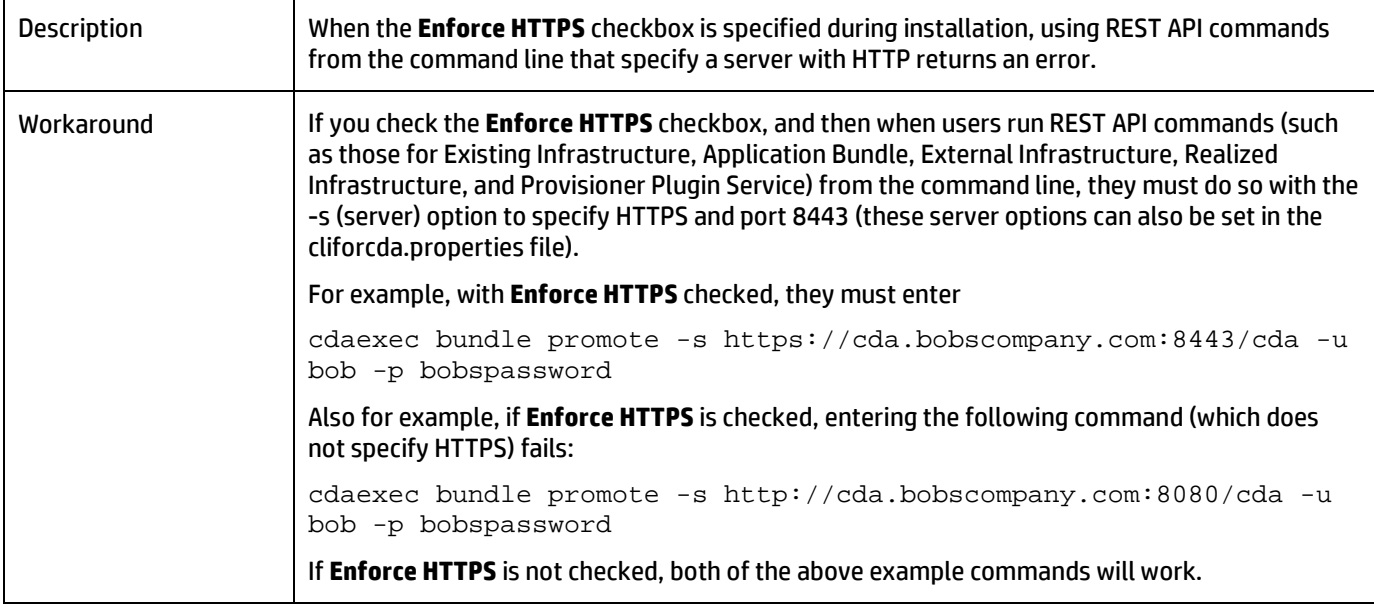

# <span id="page-5-1"></span>When the installation enforces HTTPS, using a Hessian-based command from the command line (where a server using HTTP is configured) returns an error

# **QCCR1M8558 CDA 1.3: .CertificateException:inconsistency while executing CLI commands**

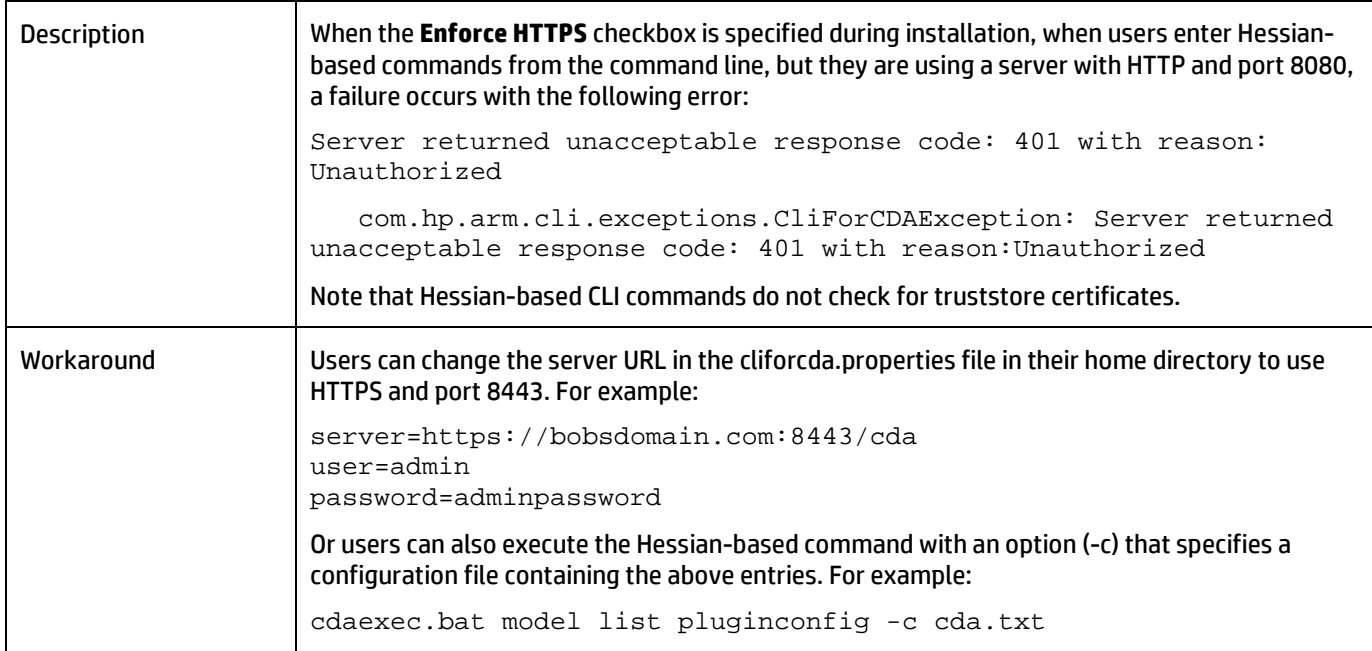

#### <span id="page-6-0"></span>When you configure a Server File System artifact provider plugin, the test connection to a shared network drive containing the artifacts on the CDA server might fail

**QCCR1M8732 Server File system: Test connection fails to mapped network drive on the CDA machine**

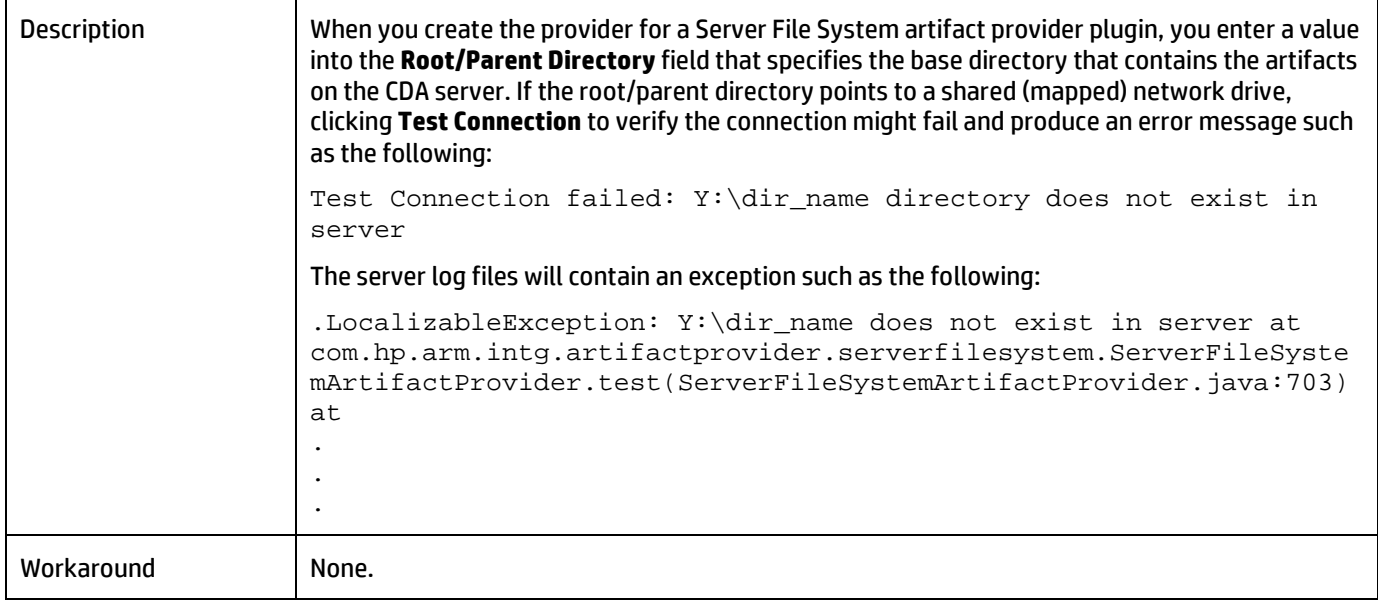

# <span id="page-6-1"></span>**Applications**

#### <span id="page-6-2"></span>SA job status is displayed as being in progress, even when deployment fails

### **QCCR1M3398 SA job status should be Failed in SA NGUI when Deployment Failed**

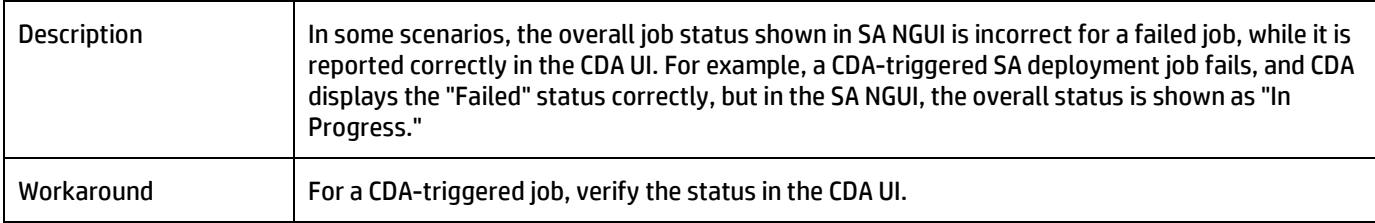

#### <span id="page-6-3"></span>When using HTTPS as an external source, store passwords using a full URL string or the wildcard character (\*)

#### **QCCR1M6522 Document that using https as external source; user has to store password with full URL string or use wildcard \***

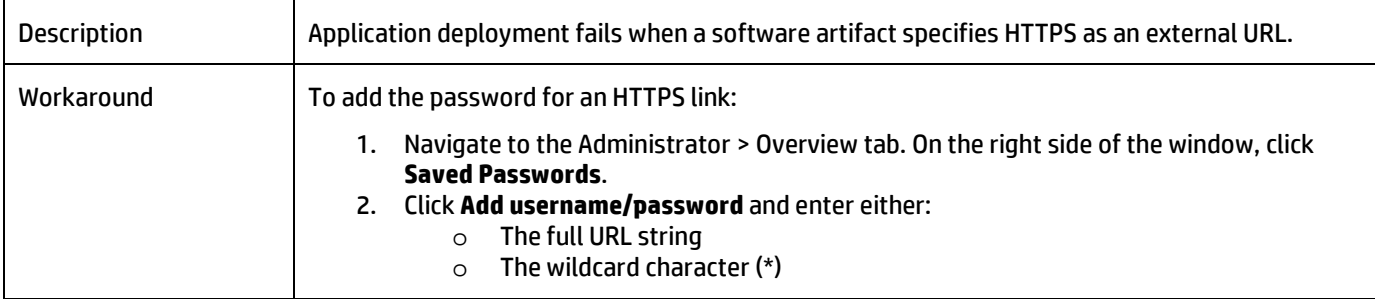

## <span id="page-7-0"></span>Application deployment status is "Success" even when application deployment fails

#### **QCCR1M3318 Chef Issue: Deployment succeeds and application start fails with DeploymentException: Unable to complete deployment**

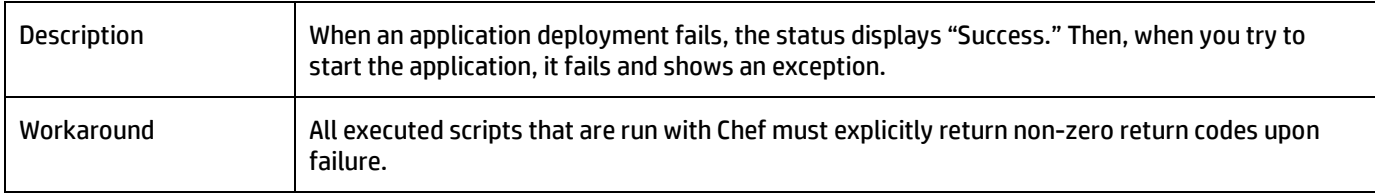

### <span id="page-7-1"></span>Deployment fails with a validation error when you deploy an application with a delegate workflow that contains a required parameter value, but when a default value is not provided

#### **QCCR1M8486 Deployment failed with validation error, when delegating the required field (without default value) workflow with passing from delegate workflow**

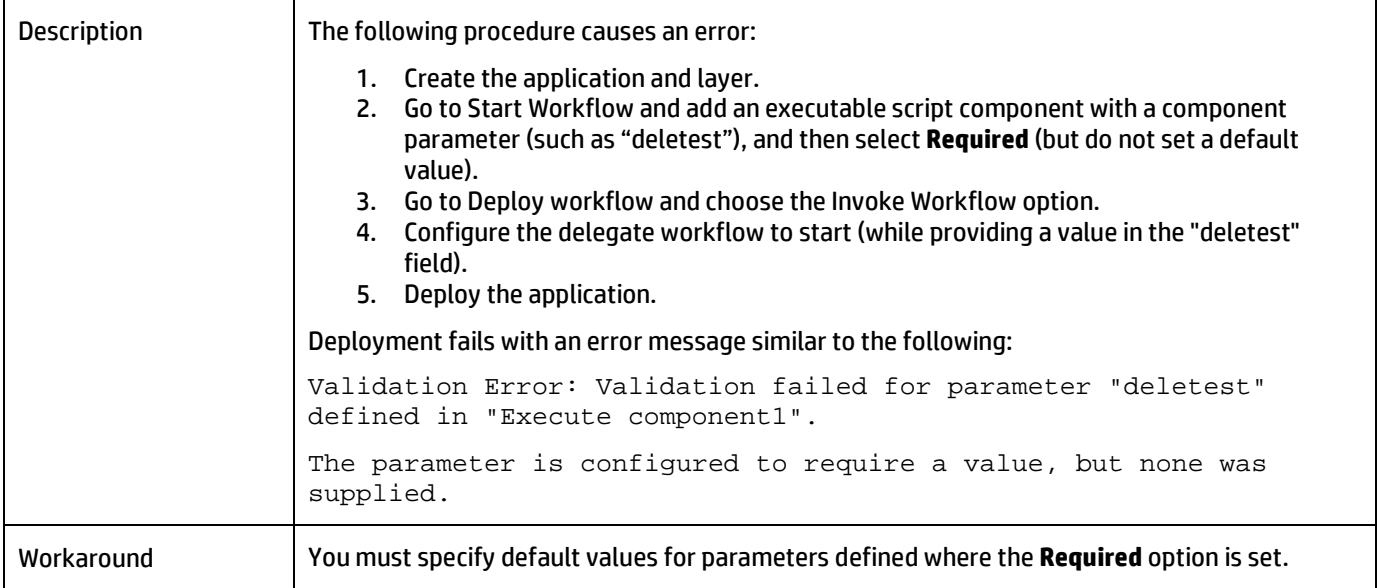

#### <span id="page-7-2"></span>Deployment of a Concurrent Versions System (CVS) Artifact fails on Ubuntu Linux

#### **QCCR1M8778 Failed to deploy CVS Artifact when CDA is installed on Ubuntu**

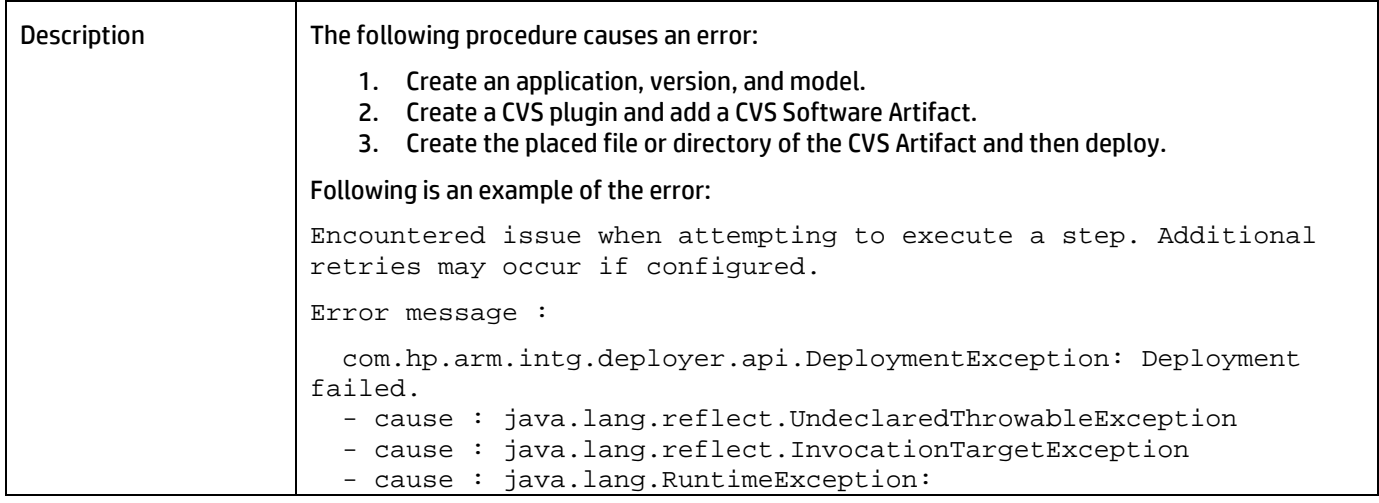

#### HP Continuous Delivery Automation Release Notes

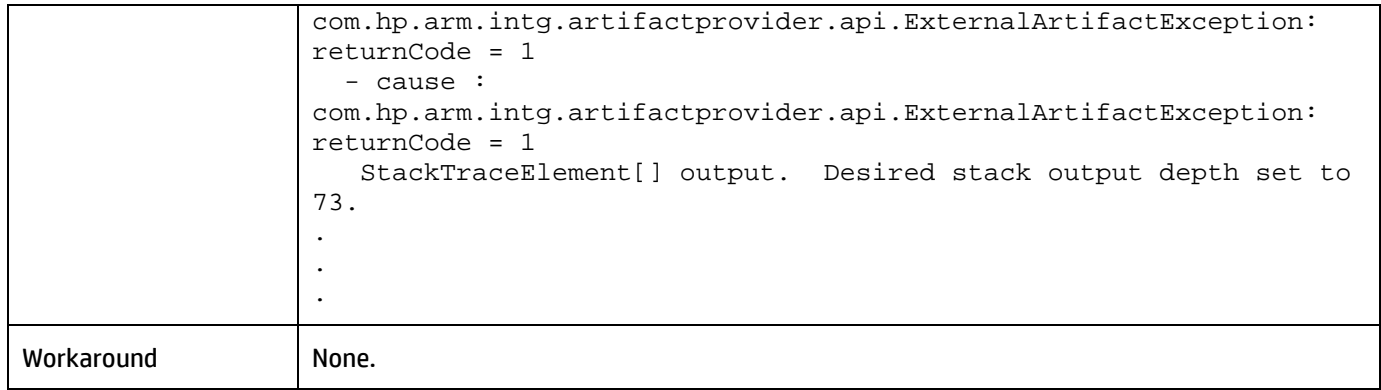

# <span id="page-8-0"></span>Application deployment fails when the content of an executed script component in an application layer is empty

# **QCCR1M8695 Deployment will not go through, when executable script component content is empty in application layer**

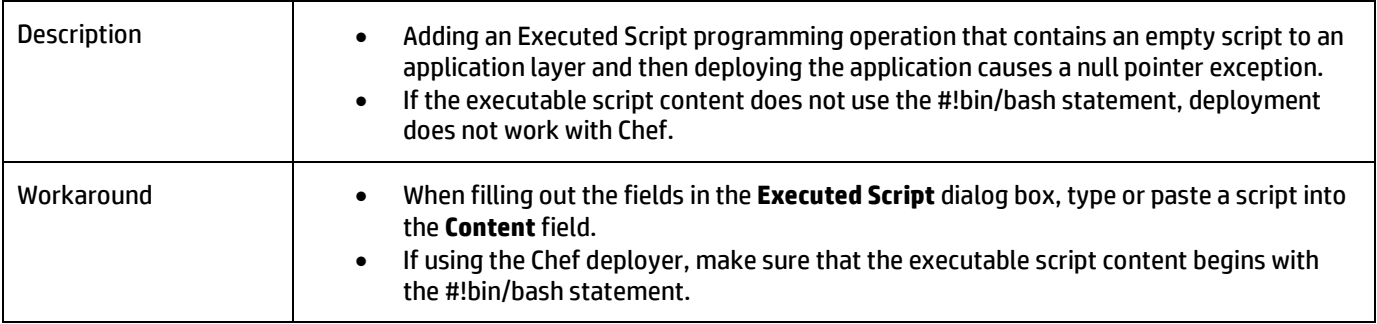

# <span id="page-8-1"></span>**Platforms**

### <span id="page-8-2"></span>Ports configured in Platform software connections are not enabled in the HPCS-provisioned security group

#### **QCCR1M6493 Port configured in platform software connections is not enabled in HPCS provisioned security group**

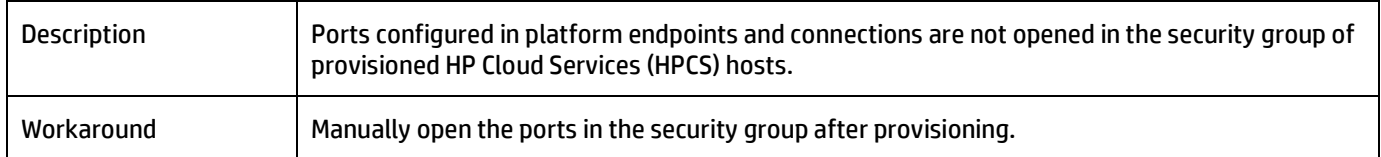

# <span id="page-9-0"></span>Provisioning fails for an Existing Infrastructure template when Advanced Options is used in the Provision platform wizard

#### **QCCR1M8594 Provisioning fails for XI Template when Advanced Options value is selected in the provisioner wizard**

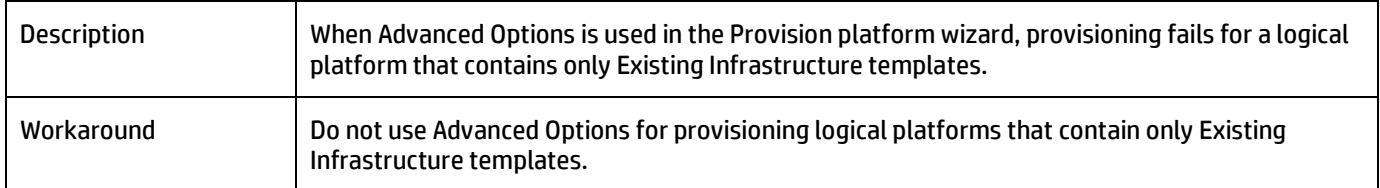

# <span id="page-9-1"></span>**Infrastructure**

# <span id="page-9-2"></span>The HPIO Plugin configuration links in the Provider Designers page of the Infrastructure tab are broken

#### **QCCR1M8662 system: failed to open the HPIO link from the link under 'Provider Designers' of Infrastructure page**

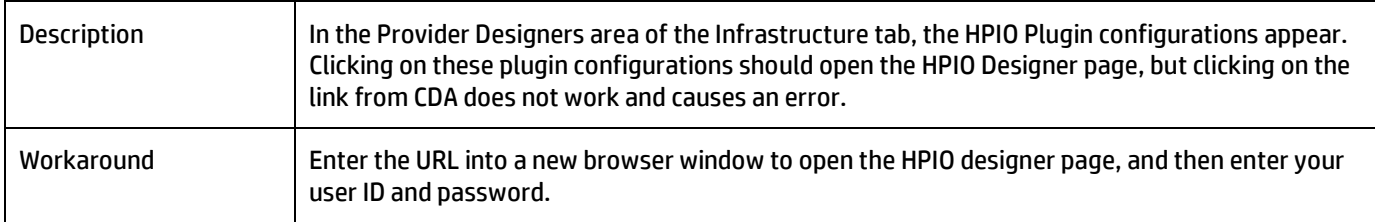

# <span id="page-9-3"></span>**Monitors**

#### <span id="page-9-4"></span>Cannot apply monitoring tools for a deployed application

#### **QCCR1M2128 Not able to apply monitoring tools for the deployed application**

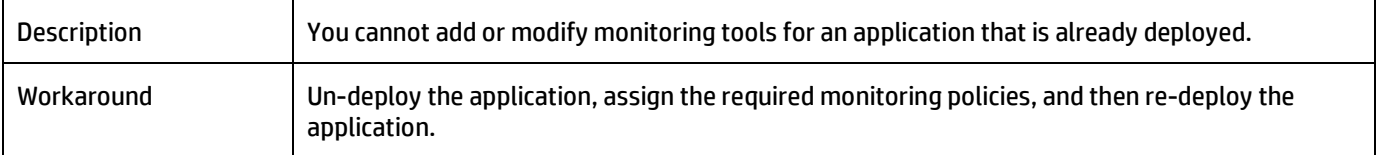

# <span id="page-9-5"></span>Cannot add a monitor definition to the same policy with multiple parameter definitions

#### **QCCR1M3219 Can't have two monitors with the same definition in a policy multiple times with different parameters (e.g., two URL monitors)**

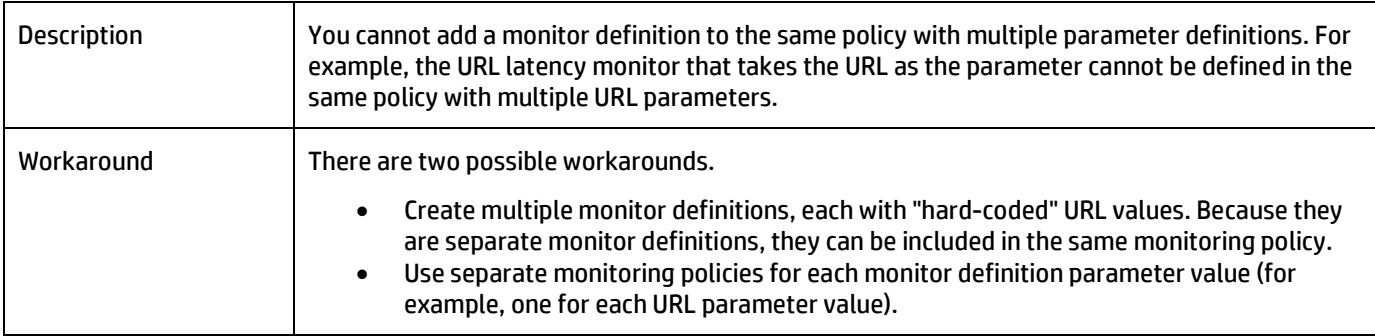

# <span id="page-10-0"></span>Deployment of the same HP SiteScope policy to the same target directory by two or more HP SiteScope systems is not supported

#### **QCCR1M2299 Multiple SiteScopes can create non-unique exceptions when processing events**

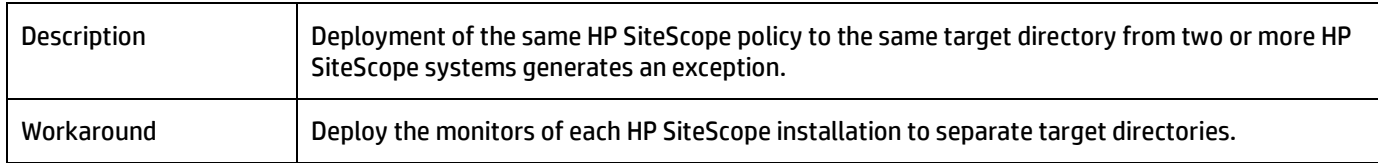

# <span id="page-10-1"></span>**Cloud Administration Dashboard, Cloud Installation Dashboard, and Cloud Connector**

# <span id="page-10-2"></span>Cannot terminate a project topology when that topology is in a failed state

#### **QCCR1M 7301 Trying to terminate a topology that is in failed state throws HTTP 409 error**

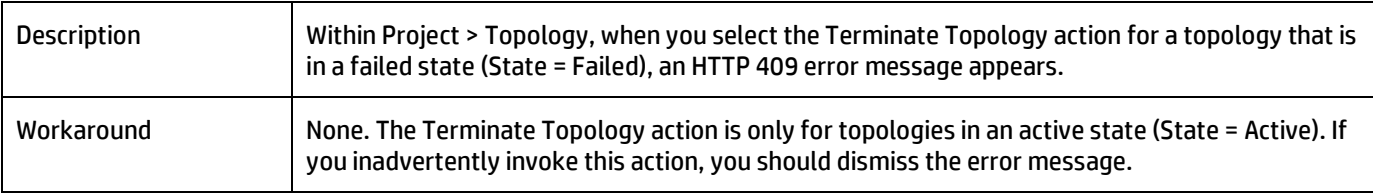

## <span id="page-10-3"></span>After applying a proposal for HP CDA and HP CSA, changes to the values in the HP CDA Cloud Installation Dashboard user interface do not appear in HP CDA or HP CSA (or both)

#### **QCCR1M 7242 Changing the values in Admin UI after applying proposal for either CDA or CSA won't reflect in respective configuration**

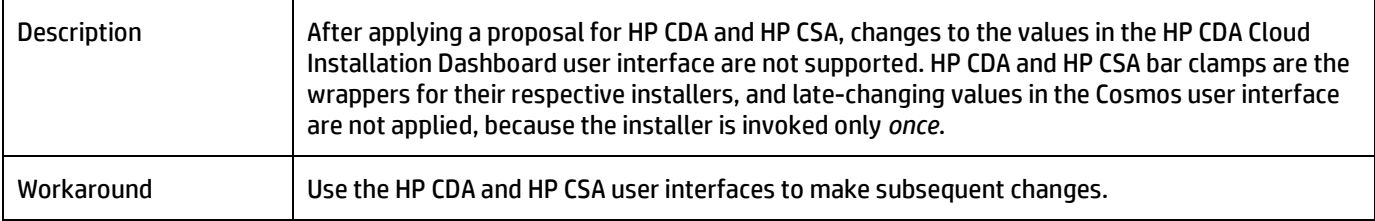

#### <span id="page-10-4"></span>Service definition causes truncation and subsequent provisioning failure

#### **QCCR1M 7298 Resource pool Add Service Version gets truncated and the Launch instance from skyline failed to find the load balance service definition in resource pool**

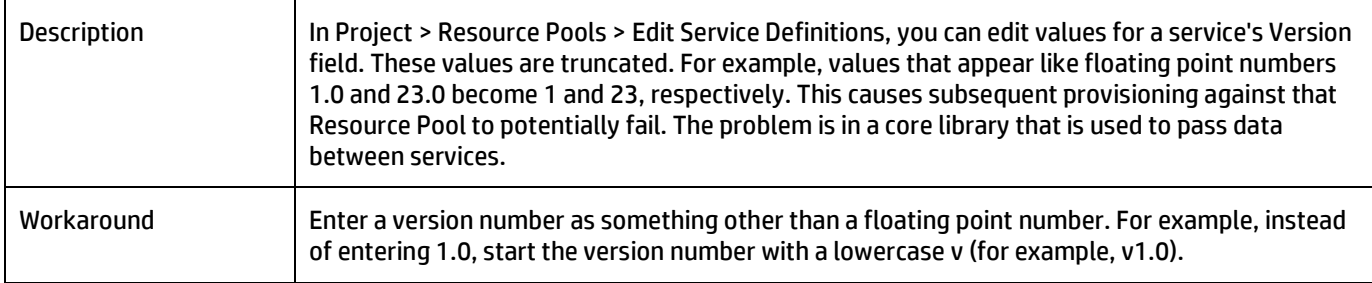

### <span id="page-11-0"></span>Importing documents using the Import Document button fails

#### **QCCR1M 7284 Imported infrastructure design doc from previous export fails on provision with {"statusCode": 500, "message": "internal error, "details": "template cannot be null or empty"}**

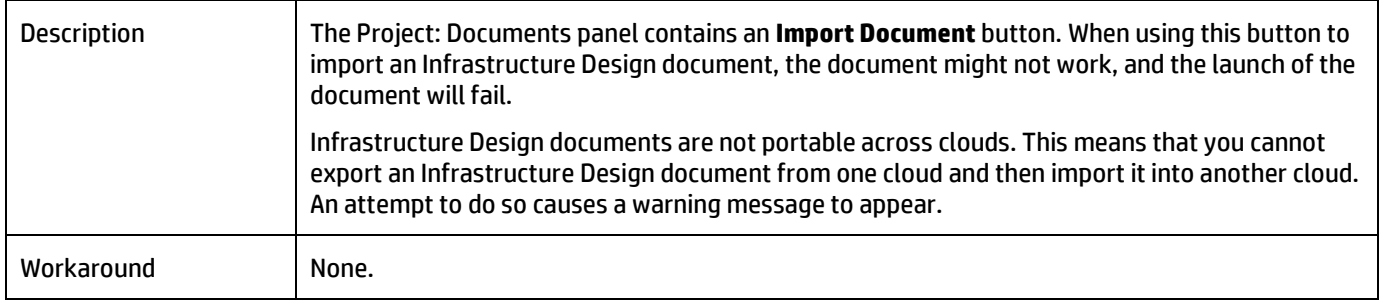

## <span id="page-11-1"></span>Creating a volume that appears to be within size limits fails

#### **QCCR1M 6128 Create Volume of a size that appears to be acceptable fails, but still lists in the Volume table**

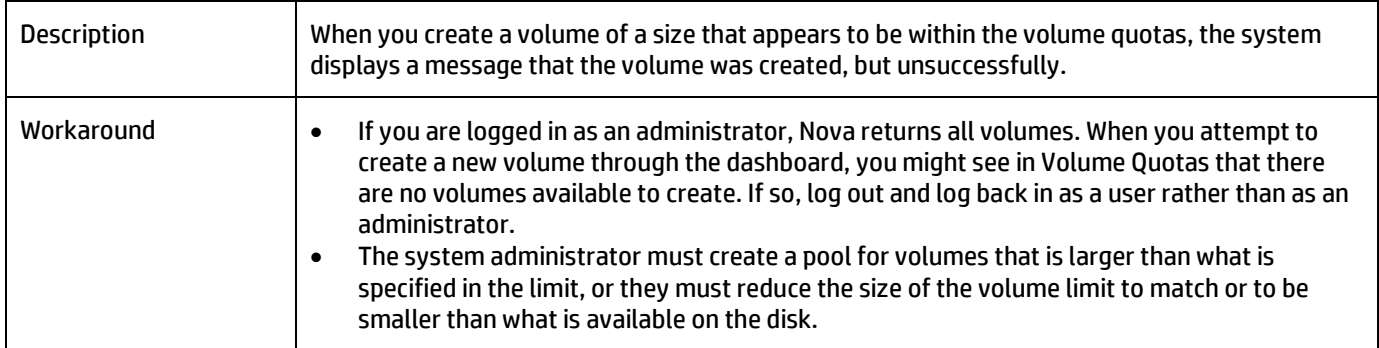

# Operating systems fail to appear for server group components in an infrastructure

#### **QCCR1M 6134 CDA - Platform > Designer tab, OS list not listed in the Assigned Capabilities in HW & OS tab**

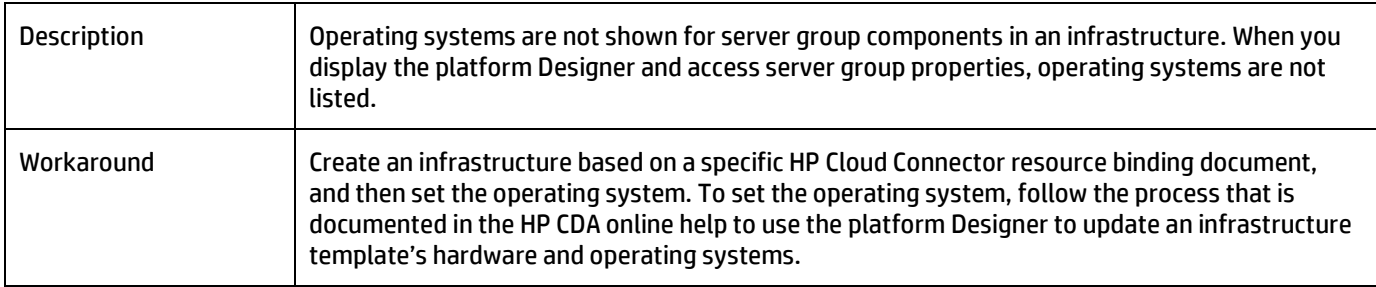

# <span id="page-12-0"></span>Access to HPCS or external image upload fails if the Cloud Connector and the Domain Controller are on the same node

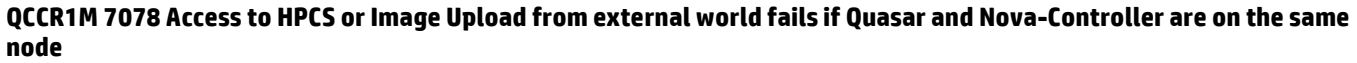

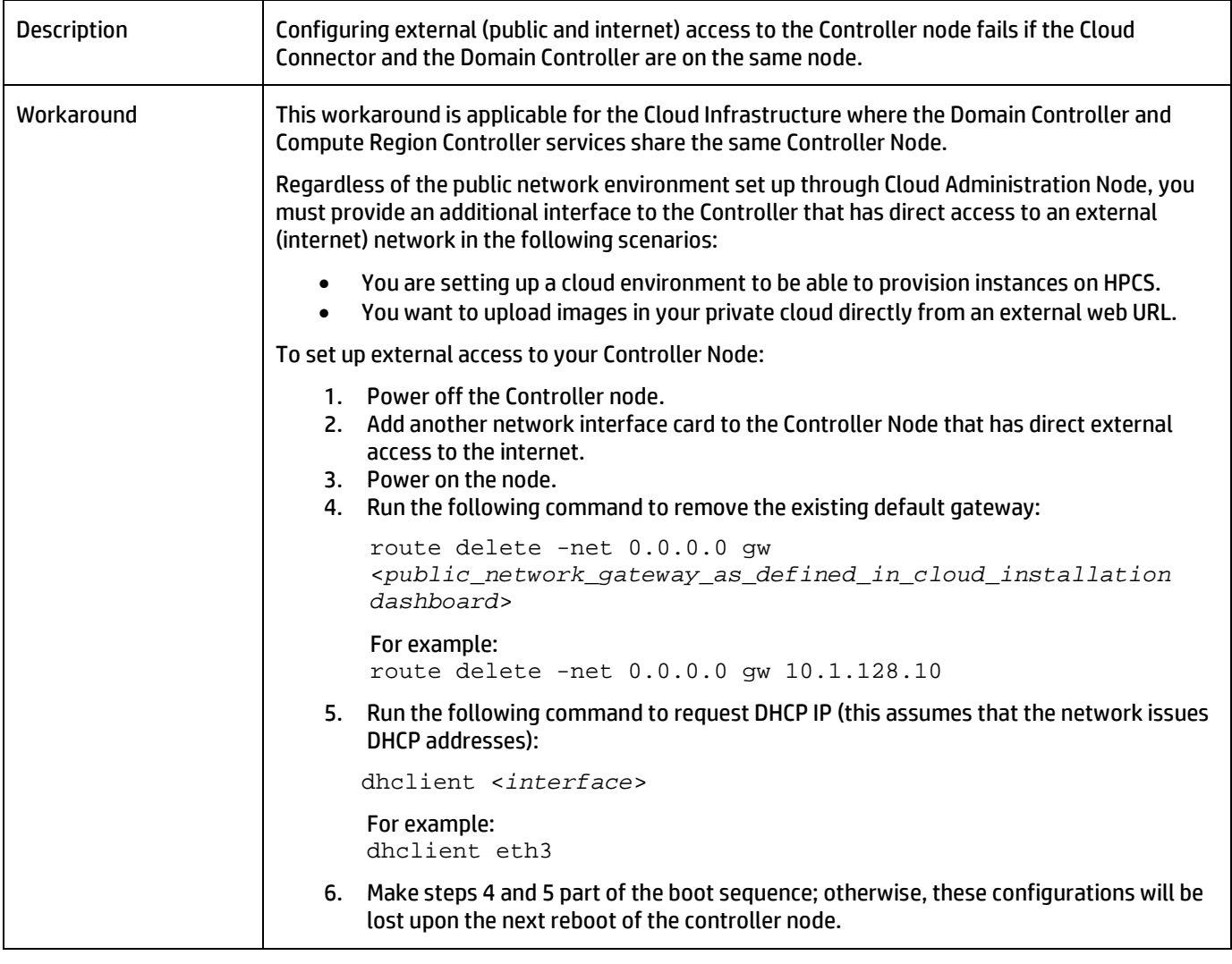

# <span id="page-12-1"></span>**Integrations with HP CDA**

# <span id="page-12-2"></span>Multi-tenancy is not supported in HP Application Lifecycle Management (ALM)

#### **QCCR1M7414 CDA\_ALM Integration: ALM supports only CDA > Default Domain and does not support multi tenancy**

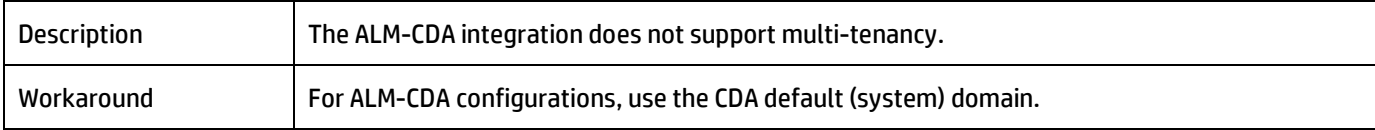

#### <span id="page-12-3"></span>CSA publishing does not accept pre-defined Boolean values

**QCCR1M 6518 CSA publishing does not accept predefined Boolean values**

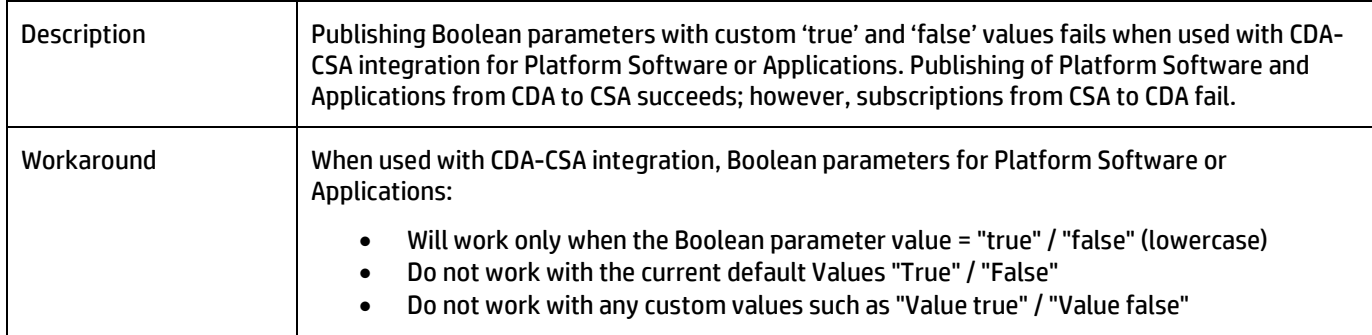

# <span id="page-13-0"></span>Connection from HP ALM to HP CDA fails when the same or a new HP CDA server is added in HP ALM

# **QCCR1M7241 ALM - CDA: ALM service has to be re started each time whenever new CDA instance is pointed from ALM**

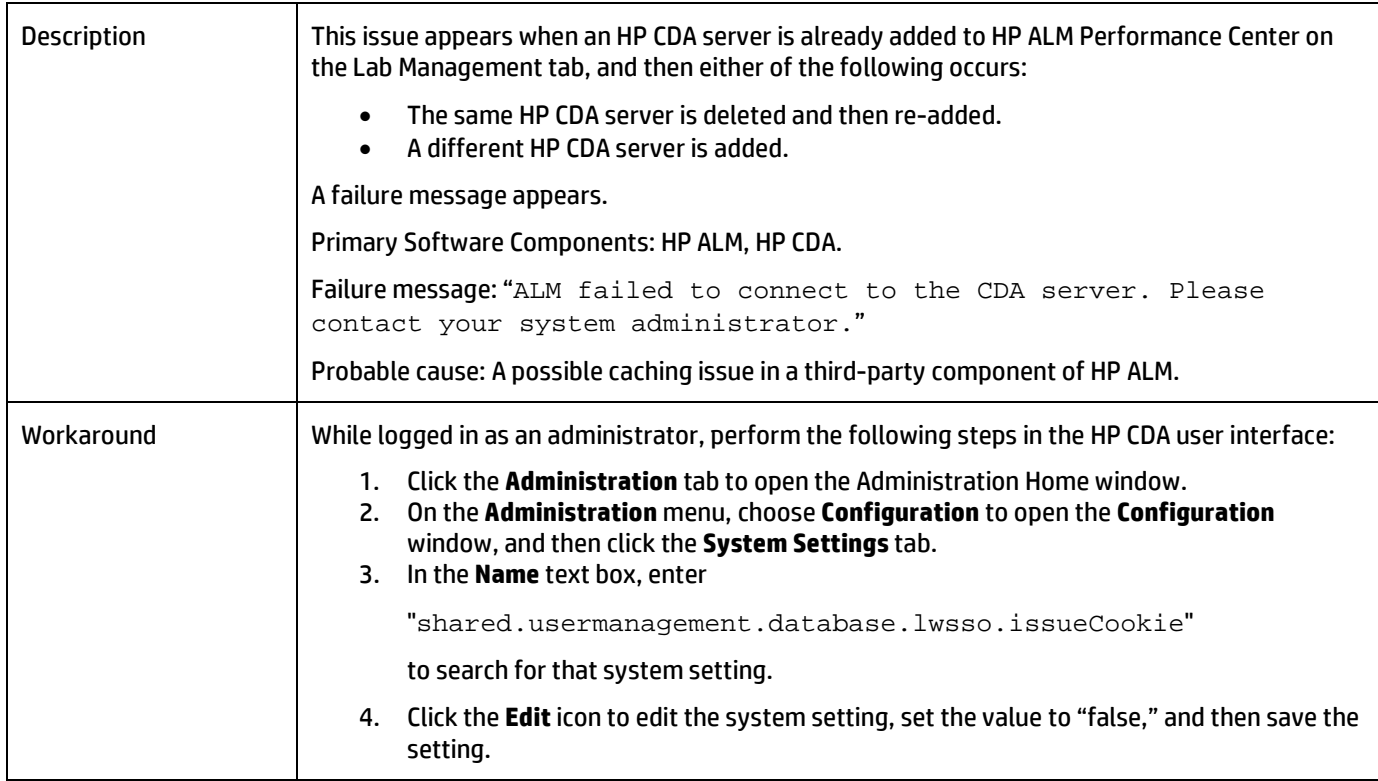

# <span id="page-14-0"></span>The parameter {server.hostname} returns different values during provisioning and deployment in HPCS

#### **QCCR1M6597 Parameter {server.hostname} returns different values at provisioning and deployment times in HPCS deployments**

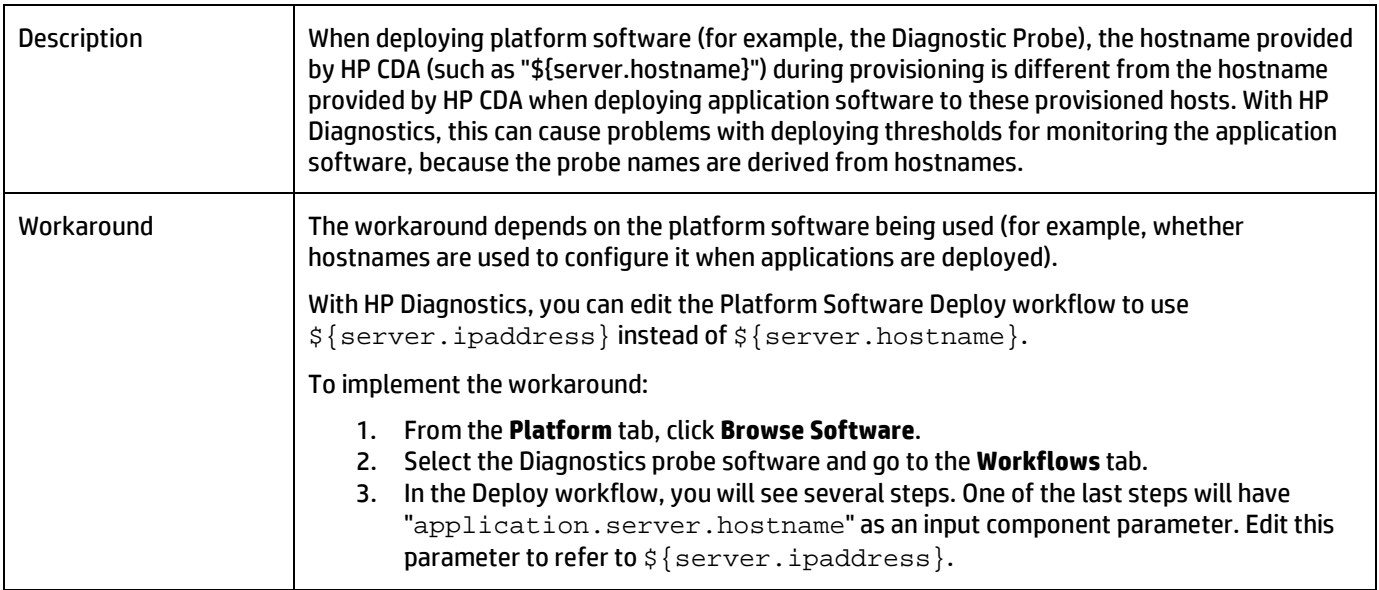

## <span id="page-14-1"></span>The public IP of servers provisioned on the cloud cannot be accessed using HP CDA

# **QCCR1M 7306 HPCS Public IP is not a reference variable in CDA**

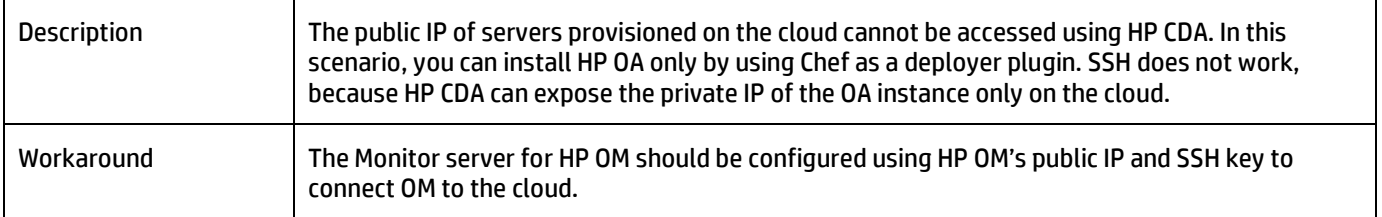

# <span id="page-14-2"></span>ALM cannot launch the Report page during build verification

#### **QCCR1M 2865 CDA-ALM: Launching ALM Report Page giving Error**

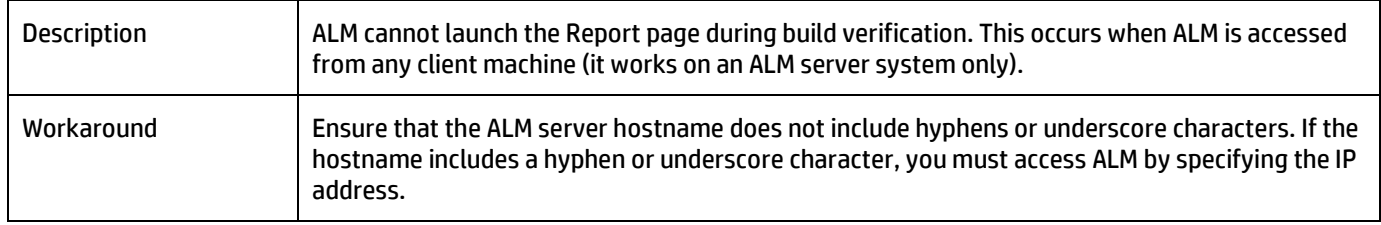

# <span id="page-15-0"></span>When you enable ICMP in Matrix operating environment templates, the firewall does not allow negative ports

#### **QCCR1M 6495 Enabling ICMP in MOE template firewall does not work with HPCS due to port being 0 ( -1 expected in HPCS)**

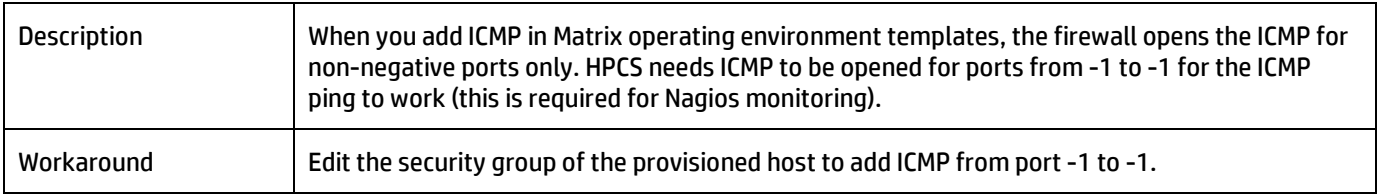

#### <span id="page-15-1"></span>HP Operations Manager agent will not deploy when Chef is used as the deployer plugin

#### **QCCR1M 7234 OM Operations Agent won't deploy while using chef as a deployer plug-in**

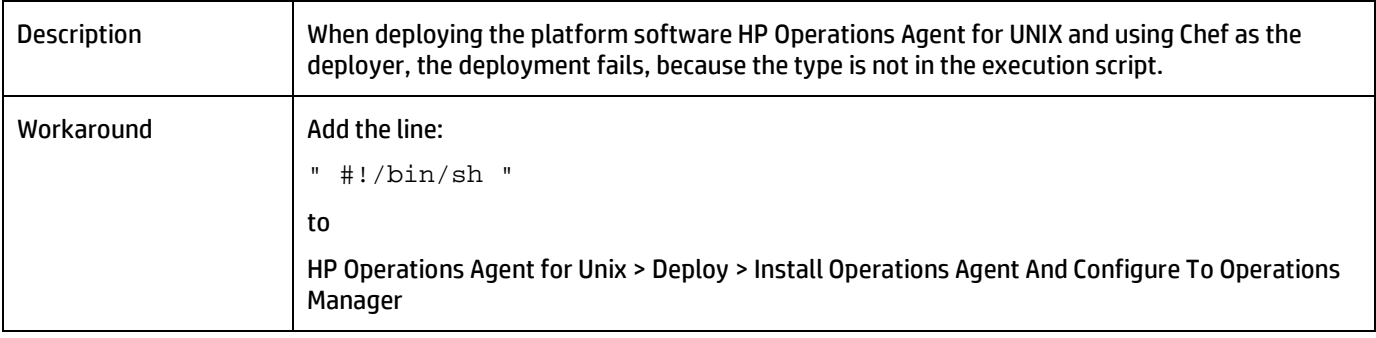

#### <span id="page-15-2"></span>HP CDA-OM integration installer does not use existing .jar files to start the forward event groovy script

#### **QCCR1M 7277 CDA OM integration script should use the already existing dependent jars in OM**

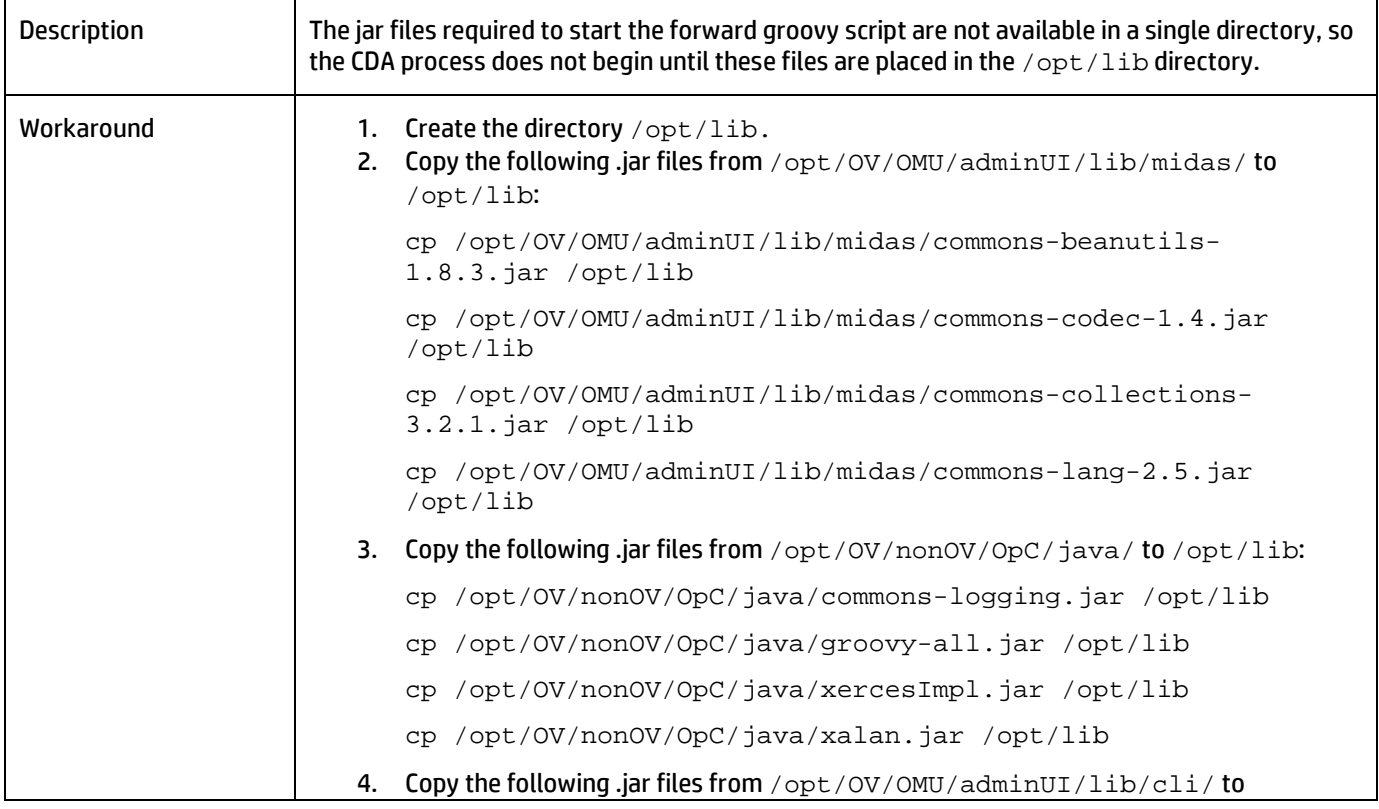

#### HP Continuous Delivery Automation Release Notes

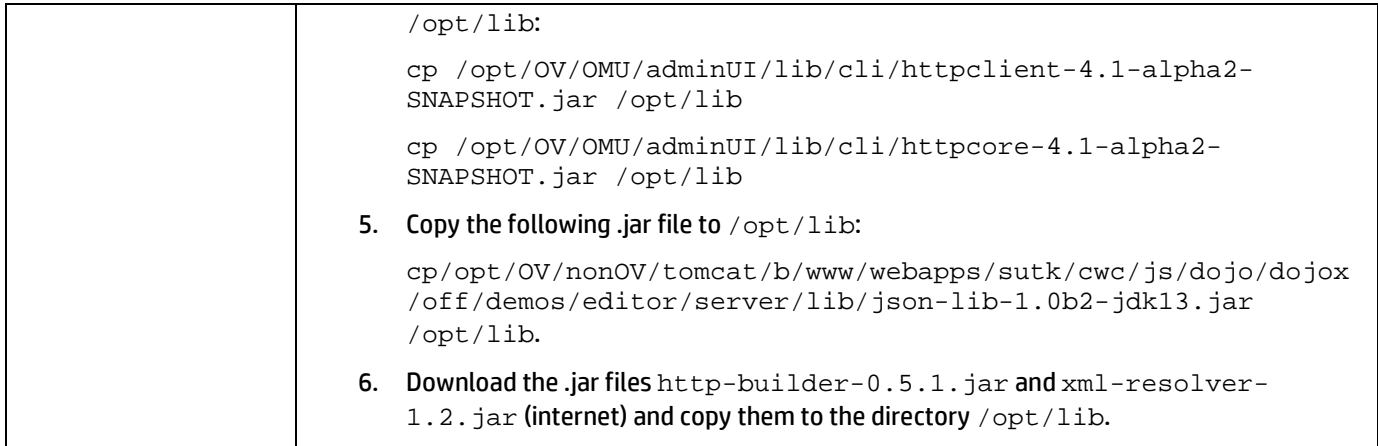

# <span id="page-16-0"></span>The 'Check for dependent services' action is placed at the wrong level

## **QCCR1M 7421 CDA should Place 'Check for dependent services' Action at the Root Component Level**

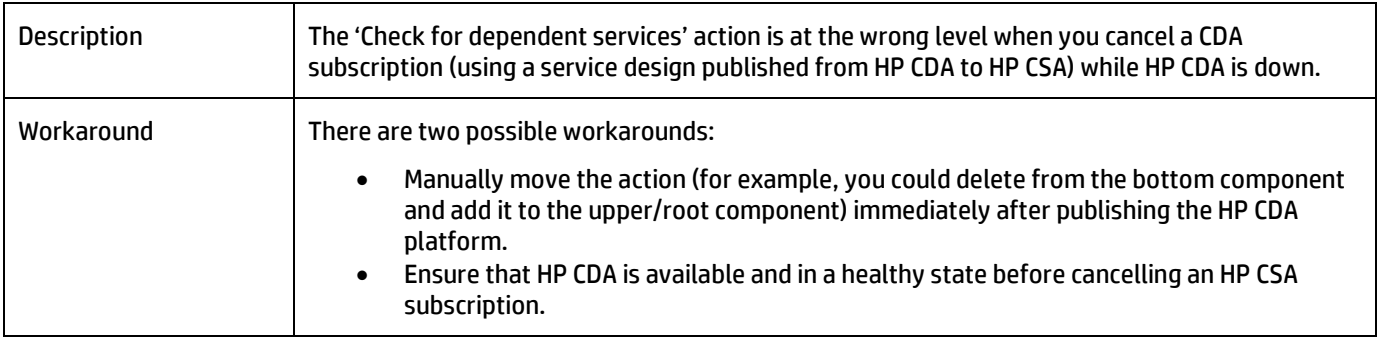

# <span id="page-16-1"></span>Contextual URLs and alerts do not work when the HP OM server and agents are in the HPCS Cloud

#### **QCCR1M 7278 Contextual URL is not working when the OM server and agents are in HPCS cloud**

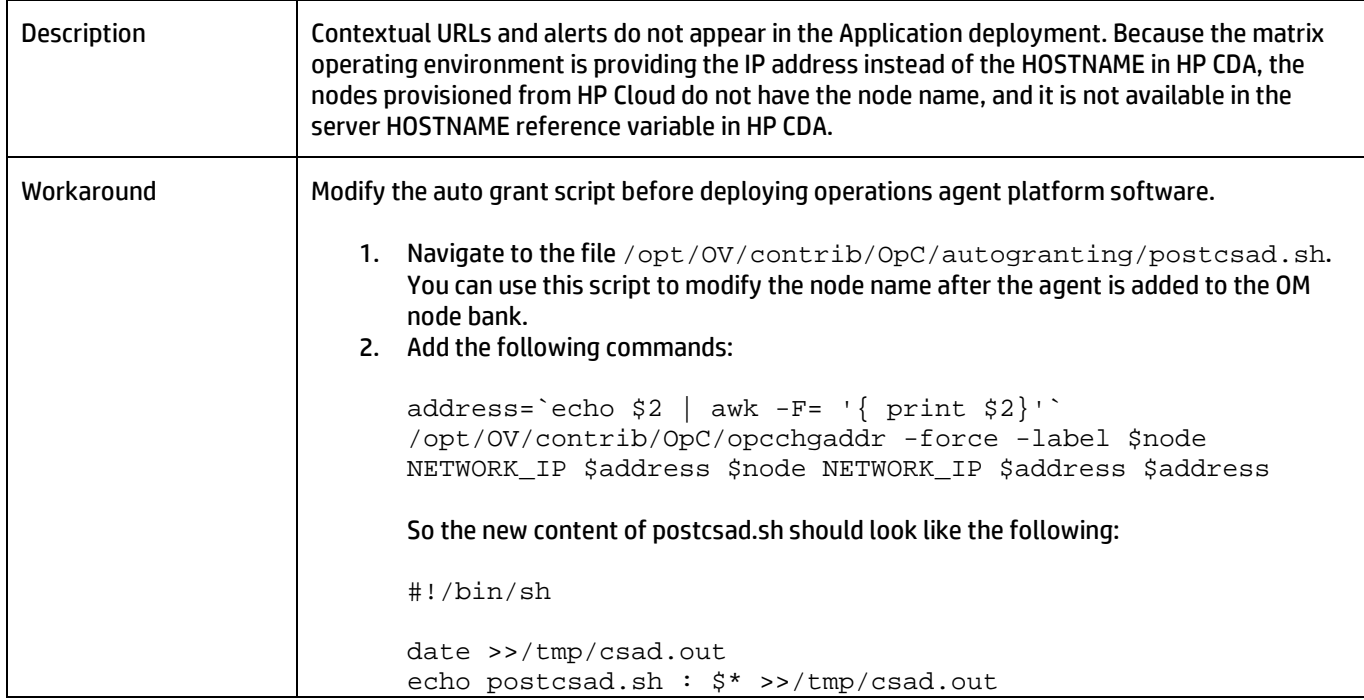

HP Continuous Delivery Automation Release Notes

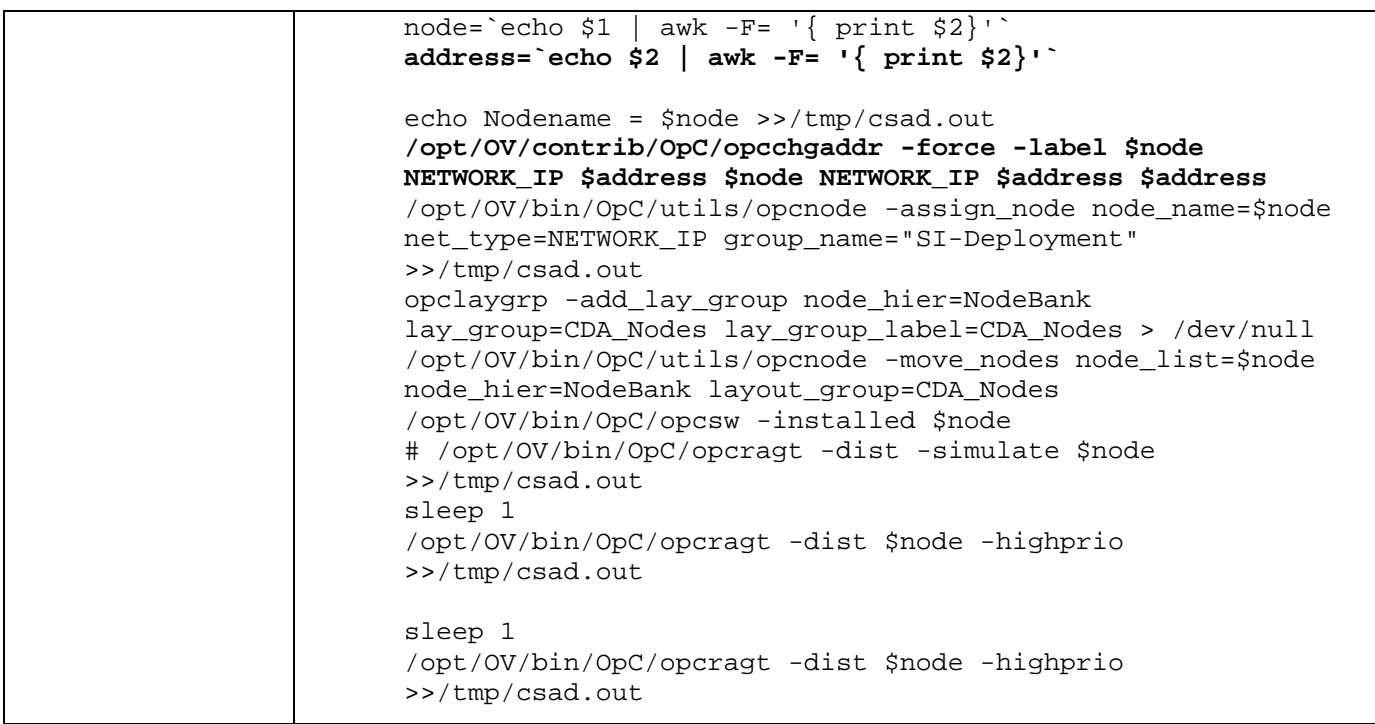

# <span id="page-17-0"></span>CDA cannot clear Cloud Connector residues or de-provision an HP Cloud Connector Platform for an unwanted (crashed or decommissioned) HP Cloud Connector Plugin setup

# **QCCR1M8626 CDA 1.3 Unable to clear cloud connector residues nor deprovision a Quasar platform for a crashed or decommissioned Quasar setup**

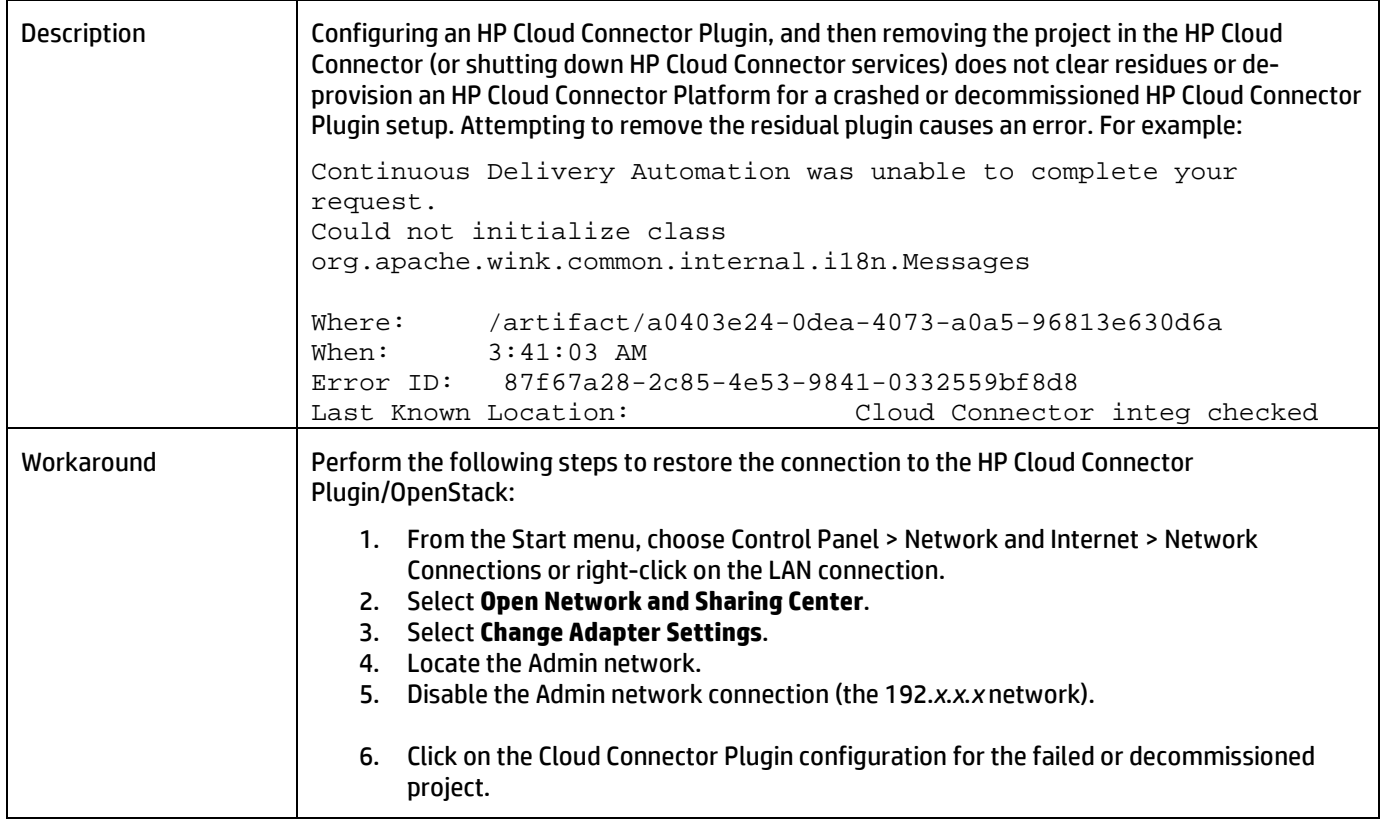

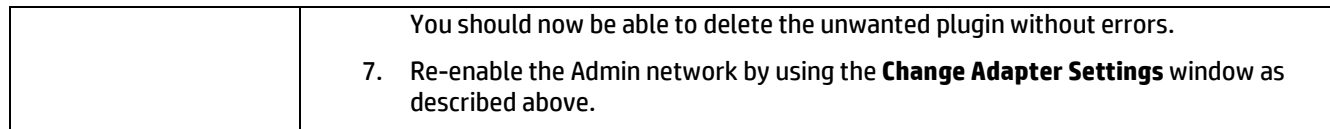

# <span id="page-18-0"></span>In build verification report windows, when accessing CDA from ALM to see the progress of an operation, you might be logged out unexpectedly

### **QCCR1M8760 Doc: when accessing CDA from ALM to see the progress of operation, sometimes you may get logged out and prompted for login window**

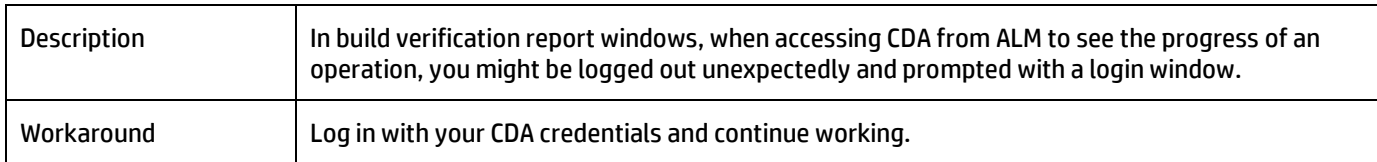

# <span id="page-19-0"></span>**Support**

You can visit the HP Software support web site at [www.hp.com/go/hpsoftwaresupport.T](http://www.hp.com/go/hpsoftwaresupport)his web site provides contact information and details about the products, services, and support that HP Software offers.

HP Software online software support provides customer self-solve capabilities. It provides a fast and efficient way to access the interactive technical support tools that you need to manage your business. As a valued support customer, you can benefit by using the support site to:

- Search for knowledge documents of interest
- Submit and track support cases and enhancement requests
- Download software patches
- Manage support contracts
- Look up HP support contacts
- Review information about available services
- Enter into discussions with other software customers
- Research and register for software training

Most of the support areas require that you register as an HP Passport user and sign in. Many also require an active support contract. To find more information about support access levels, go to [http://support.openview.hp.com/access\\_level.jsp.](http://support.openview.hp.com/access_level.jsp)

<span id="page-19-1"></span>To register for an HP Passport ID, go t[o http://h20229.www2.hp.com/passport-registration.html.](http://h20229.www2.hp.com/passport-registration.html)

# Legal Notices

© Copyright 2013 Hewlett-Packard Development Company, L.P.

Confidential computer software. Valid license from HP required for possession, use, or copying. Consistent with FAR 12.211 and 12.212, Commercial Computer Software, Computer Software Documentation, and Technical Data for Commercial Items are licensed to the U.S. Government under vendor's standard commercial license.

The only warranties for HP products and services are set forth in the express warranty statements accompanying such products and services. Nothing herein should be construed as constituting an additional warranty. HP shall not be liable for technical or editorial errors or omissions contained herein.

The information contained herein is subject to change without notice.

For information about third-party license agreements, see the Licenses directory on the product installation media.